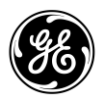

## Installationsguide – för ETSI-länder

# **1.0 INTRODUKTION**

Den här guiden innehåller anvisningar för installation och igångsättning av MDSTM Orbit-serien, inklusive MCR- och ECR-modellerna. Denna guide är specifik för erbjudanden som överensstämmer med EU:s Direktiv (RED) (2015/53/EU för radioutrustning, publicerad den 22 maj 2014). Orbit är en mycket säker, flexibel industriell router för kritiska applikationer. Orbit erbjuder avancerade nätverksfunktioner, inklusive samverkande bryggbildning och routing, automatisk omställningsväg, avancerad QoS och GRE-tunnling för att möjliggöra transport av SCADA och andra kritiska automatiserade protokoll över cellulär och andra RF-upplänkar på ett tillförlitligt sätt. Orbits avancerade kapaciteter för it-säkerhet inkluderar IPSec VPN, tillståndsstyrd brandvägg, MAC-filtrering, säker start och detektering av manipulering. Vidare har det en flexibel terminal-server för att effektivt transportera seriella/ SCADA-protokoll över IP. Den kraftfulla enhetshanteraren GUI använder konfigurationsguider för att förenkla materialinköp.

Orbit MCR-serien (Figur 1) stöder flera tekniker i ett enda industripaket, utan behov av ytterligare moduler eller tillägg. Dessutom finns trådbundna seriella, Ethernet- och USB-gränssnitt på frontpanelen, vilket minskar nätverkskostnaden och komplexiteten. Beroende på alternativ beställningsingång kan enheten utrustas med en kombination av Cell, WiFi och licensierade smalbands-produkter (150MHz och 400MHz).

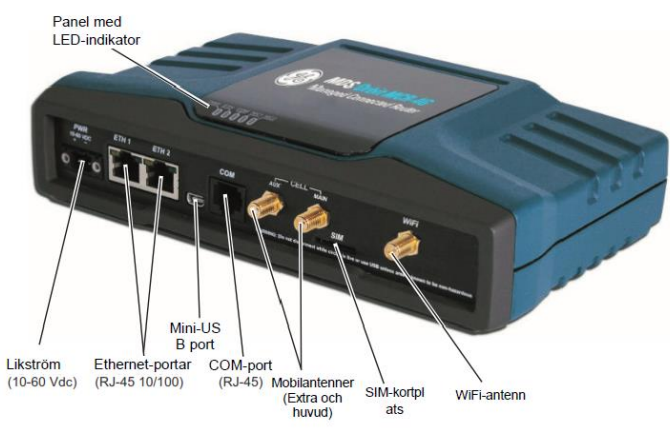

**Figur 1: MCR-provenhet, visar kontakter och indikatorer.**

Orbit ECR-serien (Figur 2) delar samma fasta program med Orbit MCR samt samma portfölj av radiomoduler för fullständig kompatibilitet. Enheter erbjuds med 1 Ethernet/1 Seriell- och USB-gränssnitt.

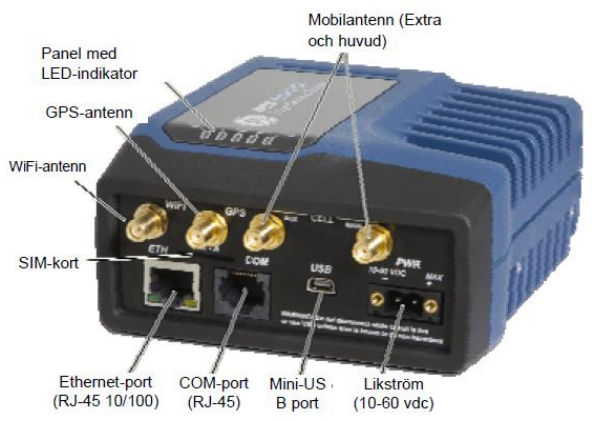

**Figur 2: ECR-provenhet, visar kontakter och indikatorer**

## **1.1 Ytterligare resurser**

Installationsguiden täcker de grundläggande anvisningarna för installation och igångsättning för Orbit MCR och ECR-enheter. Kompletterande information finns på engelska, (se 05-6632A01 Teknisk handbok). GE MDS handböcker, installationsguider, fasta program, drivrutiner och applikationsnoteringar kan erhållas kostnadsfritt på www.gemds.com.

GE MDS har producerat en serie instruktionsvideor för konfiguration och inställning av produkter från Orbit på YouTube. Dessa finns kostnadsfritt på engelska på: http://tinyurl.com/pey2ull

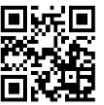

# **2.0 MONTERING**

## **2.1 Huvudkrav**

**VARNING**: *När enheten ska installeras på Ex-klassade*  platser, ska endast seriella eller Ethernet-anslutningar på enhetens frontpanel användas. Använd inte USB-porten på Ex-klassade platser.

Det finns tre huvudkrav för installation:

- Tillräcklig och stabil primärkraft (11-55 VDC).
- Effektivt och korrekt installerade antenner för konfigurationsalternativ.
- Korrekta gränssnittsanslutningar mellan enheten och tillhörande datautrustning.

## **2.2 Installationssteg**

Installationsuppgifter för produkten kan variera beroende på platsspecifika faktorer. Stegen här ger de grundläggande uppgifterna som krävs på de flesta platser.

1. **Montera enheten.** Fäst medföljande fästen i botten av höljet (om de inte redan är fästa), med hjälp av de medföljande skruvarna. Måtten på monteringsfästen visas i Figur [4: Måtten](#page-1-0)  [på ECR-monteringsfäste .](#page-1-0) Om DIN Rail-monteringsfästen ska användas, ska du konsultera *den tekniska manualen* för mer information.

**OBS**: För att förhindra att fukt tar sig in i enheten, ska du inte montera höljet med kabelkontakterna pekande uppåt. Bered också alla kablar för att hindra fukt från att sprida sig längs kablarna och in i inkapslingen.

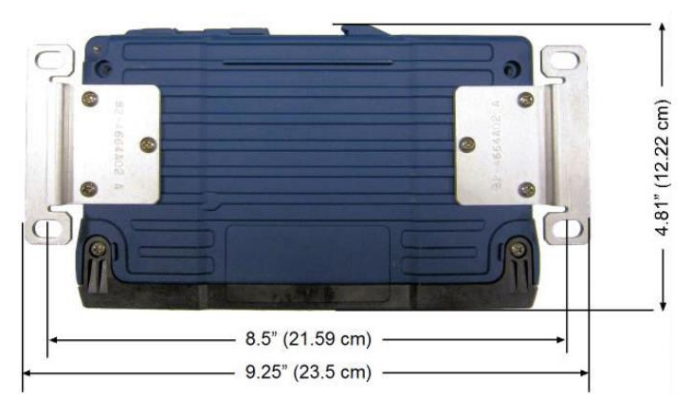

**Figur 3: Måtten på MCR-monteringsfäste**

05-6709A03, Rev. B GE MDS™ Orbit inställningsguide – för ETSI-länder 0

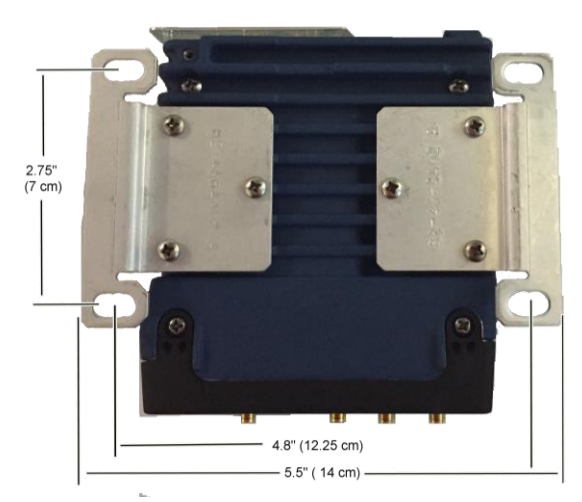

**Figur 4: Måtten på ECR-monteringsfäste** 

<span id="page-1-0"></span>2. **Installera antenner och matningsledningar.**Antenner som används ska utformas för att fungera i lämpligt frekvensband och monteras på en plats som ger en klar väg till de tillhörande stationerna. Antenner ska monteras bort från stora massor av metall och andra hinder.

Ofta ansluts minst en av antennerna direkt till en av koaxialkontakterna på enhetens frontpanel. När de fjärrmonterade antennerna används, ska de koaxiala matningsledningar ha låg förlust och hållas så korta som möjligt.

Korrekta jordningstekniker bör tillämpas. Som en extra bekvämlighet, finns det ett gängat 6-32 hål på undersidan av enheten som kan användas med en ¼ tums skruv och flätnings- eller jordningsband.

- 3. **Ansluta datautrustningen.** Anslutningen kan utföras med någon kombination av **Seriella** protokoll (RS-232/RS-485), **Ethernet**-signal, eller **USB**. Se den *tekniska handboken* för information om ledningsdragning.
	- **Seriell koppling:** Fäst datautrustningen på frontpanelens COM-port . Enheten är fastkopplad som en DCE-enhet. Således kan en Ethernet-kabel som är rakt kopplad användas med en RJ45 till DB9-F adapter (GE MDS del nr. 73-2434A12).
	- **Ethernet-anslutning:** Fäst datautrustningen på frontpanelens Ethernet-port . Med den autoavkännande MDIX-funktionen är det möjligt att använda såväl en rakt kopplad som övergångskabel.
	- **USB-anslutning:** Fäst datautrustningen på frontpanelen med mini-USB port. Enheten stöder USB 2.0 med lämpliga drivrutiner installerade. Drivrutiner finns att hämta på www.gemds.com.
- **4. Anslut primärkraft.** Ineffekten ska vara 10.0 till 60 VDC och kapabel att tillhandahålla minst 15 watt. En strömkontakt med fästklämmor medföljer [\(Figur 5, DC-kontakt\)](#page-1-1). Skala ner kabelledningarna till 6 mm (1/4 tum) och koppla in dem i trådportarna. Se till att följa korrekt polaritet så som visat. Dra åt bindningsskruvarna ordentligt**.**

<span id="page-1-1"></span>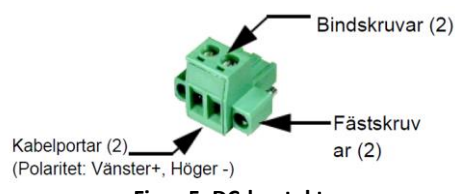

**Figur 5, DC-kontakt**

**FÖRSIKTIGHET**: Enheten är endast konstruerad för negativt jordade elsystem. Strömförsörjningen ska vara utrustad med NEC klass 2 överströmsskydd, för att skydda mot en kortslutning mellan utgångsterminaler och enhetens strömkontakt.

# **2.3 Enhetskonfiguration**

## **2.3.1 Standardinställningar**

Enheten levereras från fabrik med en uppsättning fördefinierade standardinställningar. När den till exempel är utrustad med Cell, konfigureras enheten att fungera som en WiFi-surfzon. Enheter utrustade med WiFi innehåller normalt följande inställningar:

- WiFi aktiverat som en åtkomstpunkt (AP)
	- SSID = **GEMDS\_SERNUM** (SERNUM avser enhetens serienummer, tryckt på ett klistermärke på chassis.) SSID broadcast aktiverad (broadcast)
	- Säkerhet = WPA2-PSK, CCMP med lösenordsfras: **GEMDS\_ORBIT**
- Standard Ethernet IP-adress **192.168.1.1/24**
- Brandvägg/NAT/DNS-proxy aktiverad
- DHCP är aktiverat (192.168.1.2 till 192.168.1.10)

Denna konfiguration tillåter anslutning av en dator till enheten via WiFi eller LAN-porten och åtkomst till internet via mobilen, om den är försedd med och stöds av en lämplig tjänsteplan.

## **2.3.2 Anslutning via Ethernet/WiFi**

Konfigurerad PC kan anslutas till enheten med en fast kabel (USB, seriell eller Ethernet) eller via WiFi. Följande steg beskriver en WiFi- eller Ethernet-anslutning till den inbyggda webbservern. Denna anslutning kan göras med hjälp av WiFi eller Ethernet-informationen enligt ovan. Den inledande inloggningsprompten visas enligt nedan:

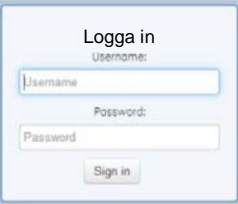

- 1. Ange användarnamnet (standard är **admin**).
- 2. Ange Lösenord (standard är admin). Tryck på Logga in | Vid lyckad inloggning, visas sidan för enhetsöversikt.
- 3. För initial konfiguration visas installationsguiden som ger vägledning för vanliga inställningar. Denna avaktiveras efter den initiala inställningen, men kan när som helst köras på nytt från sidan **Guider** .

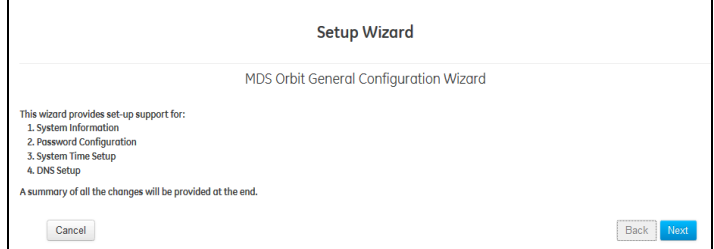

Viktiga punkter som ska ställas in/granskas:

- Skapa engångsprogrammerbara lösenord för återställning av enheter.
- Ändra inloggningslösenord (för att upprätthålla säkerheten).
- Se över fabrikskonfigurationen och lås den vid önskad säkerhetsnivå.

Det finns mer information om de ovanstående artiklarna på engelska på www.gemds.com.

## **2.3.3 Seriell anslutning**

Konfigurerad PC kan anslutas till enheten med en fast kabel (USB, seriell eller Ethernet) eller via WiFi. Följande steg beskriver en tvinnad seriell kabelanslutning, som illustrerat i Figur 5.

Observera att inte alla PC:s har en seriell port. Om en seriell port saknas, kan en USB-till-seriell adapter och lämpligt drivrutinprogram användas för seriell anslutning

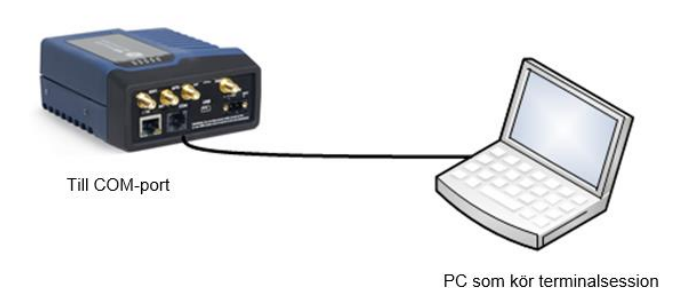

### **Figur 6. Inställning för konfiguration av PC—Seriell port** *(En RJ-45-adapter krävs)*

1. Anslut en PC till enhetens COM-port och etablera en konsol för terminalsession genom att använda HyperTerminal eller ett liknande kommunikationsprogram. Följande parametrar ska användas: 115200 bps, 8 bitar, ingen paritet, en stoppbit (8N1), flödesstyrning avaktiverad, VT100-emulering.

### **NOTE: Som ett alternativ kan enheten konfigureras via en**  *Secure Shell (SSH)-terminal*. För bättre säkerhet, stöder enheten *inte* Telnet-konfiguration.

- 2. Tryck på <sup>ANGE</sup> -knappen för att ta emot **inloggningsuppmaningen** (**login**). COM -LED blinkar för att indikera datakommunikation.
- 3. Ange användarnamnet (**admin** är standard) och tryck på . ANGE
- 4. standard). Tryck på <sup>ANGE</sup>. Vid lyckad inloggning, visas anslutningsmeddelandet.
- 5. Ange konfigurationsläge genom att skriva **configure** (configure) följt av <sup>ANGE</sup>-knappen.
- 6. Granska och konfigurera alla nyckelinställningar för önskad applikation. Inbyggd hjälp finns tillgänglig genom att trycka på knappen **Flik**. En sammanfattning av alla enhetsinställningar kan visas genom att ange kommandot % **show | details** . *Flikavslutning* är en användbar funktion som ger CLI-användare förslagp medan den skriver kommandon. Beroende på texten som redan angetts, visar flikavslutning olika möjliga färdigställanden. När **Flik** -knappen trycks och ingen text har angetts, visar CLI alla möjliga kommandon som kan skrivas.

Viktiga punkter som ska ställas in/granskas för enheten är:

- Skapa engångsprogrammerbara lösenord för återställning av enheter.
- Ändra inloggningslösenord (för att upprätthålla säkerheten).
- Se över fabrikskonfigurationen och lås den vid önskad säkerhetsnivå.
- 7. När du är klar, loggar du ut från konsolsessionen och kopplar bort PC:n.

## **2.3.4 Mobilinställning och anslutning**

MDS Orbit är tillgänglig med följande Cell-alternativ:

• 4G LTE, HSPA+,GSM/GPRS (EMEA/APAC)

Sätt i SIM-kortet med strömmen AV och sedan kan information om cellen—Inklusive IMEI och ICCID— hittas i avsnittet cellstatus. Navigera till:

## *Hem/gränssnittstillstånd/ Gränssnitt = Cell*

eller ange följande vid CLI-prompten:

**> show interfaces-state interface Cell cell-status**

För de flesta inställningar krävs det endast att man ställer in åtkomstpunktnamn (APN). Använd inställningsguiden för gränssnitt

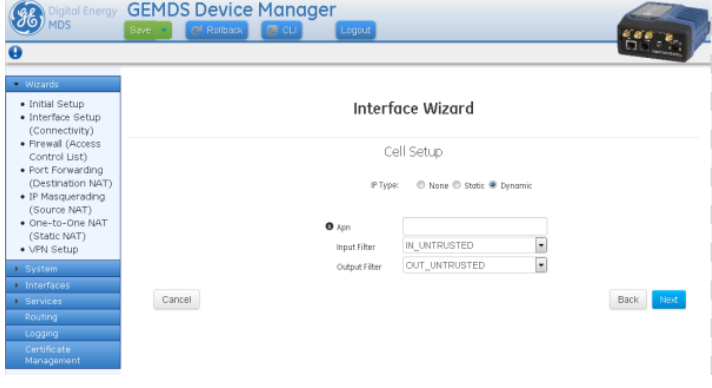

### **Figur 7. Information om grundläggande inställning för cell**

På webbanvändargränssnittet navigera till:

### **Gränssnitten/Cell/ Grundläggande konfig. / Cellulär / Anslutningsprofil**

I **Konfig. av bärare** - ange APN och tryck på **Avsluta**-knappen, och sedan på den gröna **Spara**-knappen högst upp i fönstret. *Eller använd följande kommandon vid CLI prompt:* 

4G LTE (EMEA/APAC):

 $\sim$   $\sim$   $\sim$   $\sim$ 

```
> configure
% set interfaces interface Cell enable true
% set interfaces interface Cell cell-config 
connection-profile PROFILE-1 bearer-config apn <APN>
% commit and-quit
```
## **2.3.5 Licensierad drift med smalband**

Orbit kan konfigureras med licensierad smalbandsradio (LN1/LN4). Radion stöder anslutning av ethernet och/eller seriella enheter på fältet i en punkt-tillmultipunkt eller punkt-till-punkt trådlös nätverkstopologi.

I dess enklaste konfiguration, ska **Nätverksnamn** (**Network Name**) och **TX/RX-frekvens** ändras för alla enheter. För AP, ska du ändra **Enhetsläge** (**Device Mode**) till **AP**. Standardinställningar förblir oförändrade för alla andra parametrar.

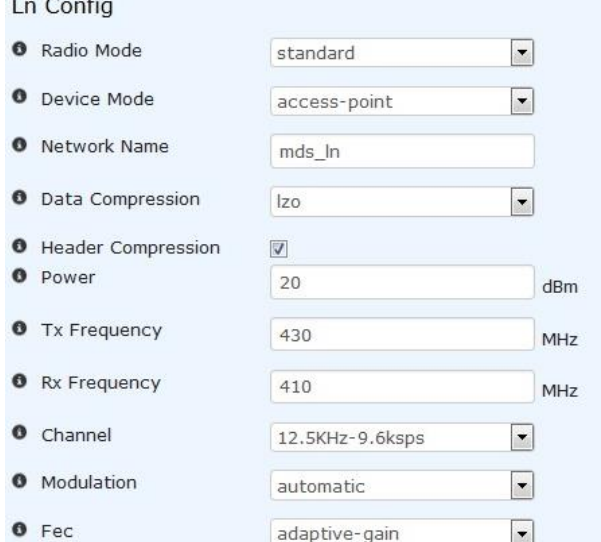

## **Figur 8. Inställning för Orbit licensierad smalband (LN)**

05-6709A03, Rev. B GE MDS™ Orbit inställningsguide – för ETSI-länder 2

Konfigurera fjärrkontrollen för att matcha AP:

- 1. Ställ in **Enhetsläge** (**Device Mode**) till fjärrkontrollen eller AP, enligt tillämpning
- 2. Ställ in **Nätverksnamn** (**Network Name**) Namnet på nätverket.
- 3. Ställ in **TX-frekvens** Sändningsfrekvens.
- 4. Ställ in **RX-frekvens** Mottagningsfrekvens.
- 5. Ställ in **Kanal** (**Channel**) **(om så krävs)**

Observera att AP normalt kommer att ha RX/TX-frekvenser reverserade från inställningarna vid AP. Granska inställningarna för önskad applikation. Tryck på den gröna **Spara**-knappen högst upp i fönstret.

**OBS:** DHCP är vanligtvis inaktiverad för att tillåta konfiguration av en specifik IP-adress. På webbanvändargränssnittet, navigera till tjänster/Dhcp-server/Basic Config (**Basic Config**) /General (**General**), klicka på aktiverad ruta och tryck på den gröna Spara-knappen (**Save**) högst upp på fönstret.

# **2.4 Initial utcheckning**

Under drift av enheten är helt automatiskt. De enda åtgärderna som krävs är att förse ström och att observera lysdioderna för korrekta indikationer[, Tabell 1](#page-3-0) vilket sammanfattar enhetens LED-funktioner.

## **LED-funktioner**

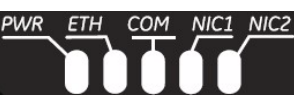

### **Figur 9. Status för LED-indikatorer Tabell 1: Beskrivning av LED-statusindikatorer**

<span id="page-3-0"></span>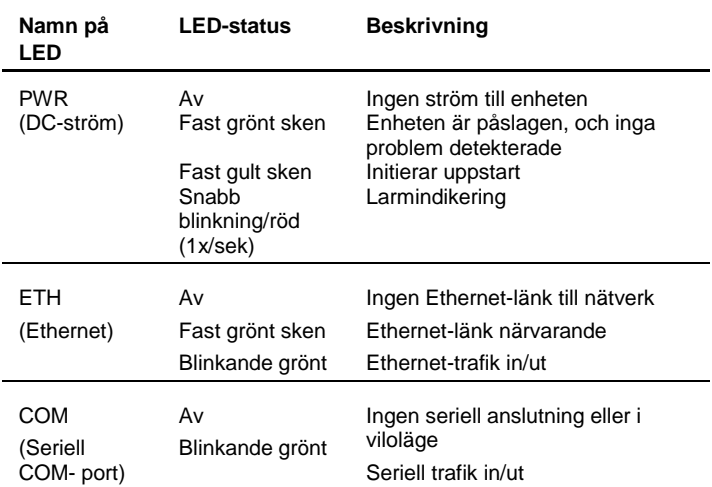

**NOTE:** Tillhörande lysdiod för NIC1 och NIC2 följer den fysiska ordningen vänster-till-höger för de fysiska kontaktpositionerna, så som märkt på Orbit-enhetens frontplatta. NIC1 och NIC2-funktionen varierar beroende på vilka gränssnitt som installerats.

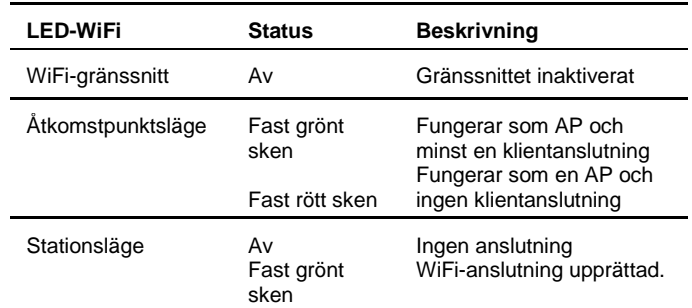

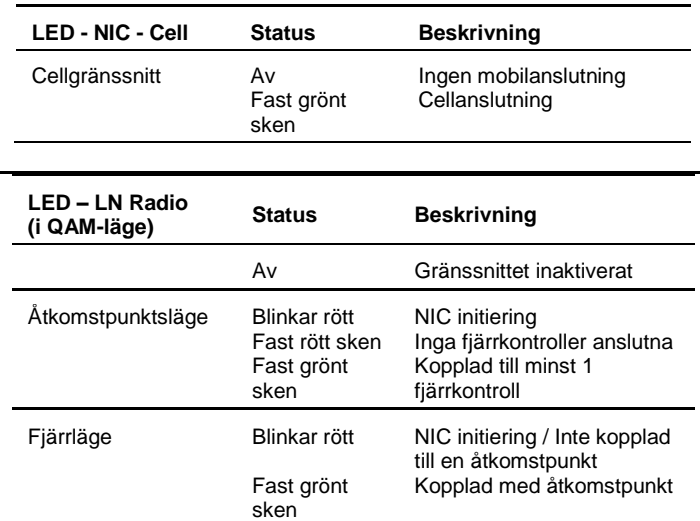

**NOTE:** Utöver lysdioderna ovan, har Ethernet

-kontakten två inbäddade lysdioder. Ett blinkande grönt sken indikerar Ethernet-dataaktivitet. Ett gult sken indikerar 100 Mbps drift.

# **3.0 FELSÖKNING**

För korrekt drift ska alla enheter uppfylla de grundläggande kraven enligt följande. Vid felsökning ska dessa dessa punkter kontrolleras först:

- Tillräcklig och stabil primärkraft
- Säkra anslutningar (antenner, data och ström)
- En klar överföringsväg mellan tillhörande enheter
- Ett effektivt, korrekt installerat antennsystem
- Korrekt konfiguration av enhetens inställningar
- Korrekt gränssnitt mellan enheten och övrig datautrustning.

# **3.1 Lysdioder och händelseloggning**

Enhetens panel med LED-indikator kan ge användbar information vid felsökning. Se [Tabell 1](#page-3-0) för LED-statusindikatorer.

En händelse (som ett larmtillstånd) är ett meddelande om att något av betydelse inträffade på enheten. Händelser kan lagras lokalt och/eller överföras till en fjärrserver.

# **4.0 COM PORT-REFERENS**

COM-port (**Error! Reference source not found.**) används vanligtvis för att ansluta en extern DTE-telemetrianordning till enheten, som stöder antingen RS-232- eller RS-485-format (balanserat), beroende på hur enheten är konfigurerad. Enheten stöder datahastigheter på 300,1200, 2400, 4800, 9600, 19200, 38400, 57600, 115200 och 230,000 bps (endast asynkrona data). Denna kontakt passar ihop med en standard RJ-45-kontakt som finns hos många distributörer av elektronikdelar.

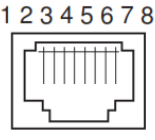

## **Figur 10. kontaktdon (RJ-45) för COM**

*Som visad från utsidan på enheten.*

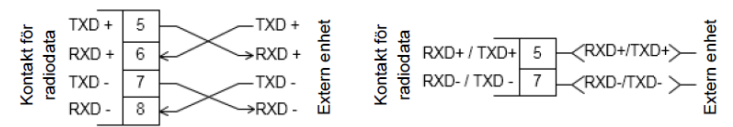

**Figur 11. 4-trådiga och 2-trådiga anslutningar för RS-485-lägen**

# **4.1 Stiftbeskrivningar**

Tabellerna nedan anger stiftbeskrivningar för COM-kontaktdon när man kör i RS-232-läge och RS-485-läge.

## **Tabell 2: COM1 stiftbeskrivningar—RS-232**

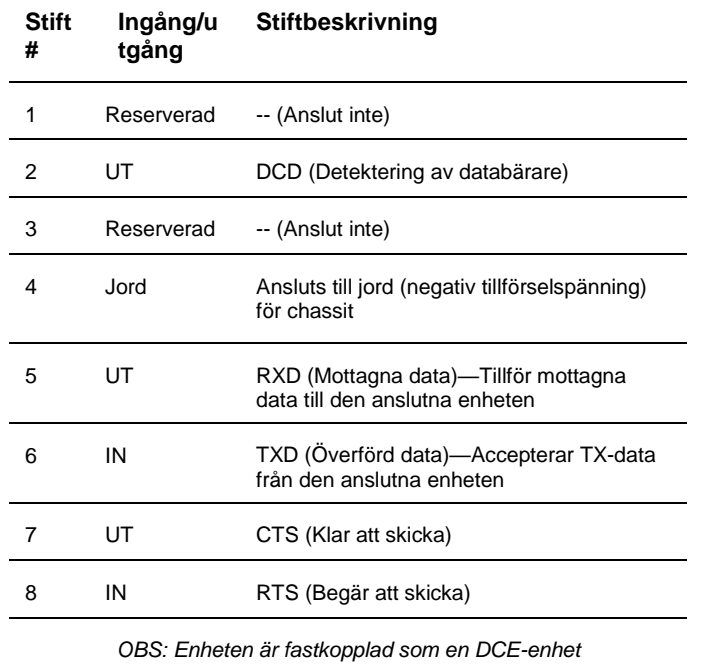

## **Tabell 3. COM1 stiftdetaljer (RS-485)**

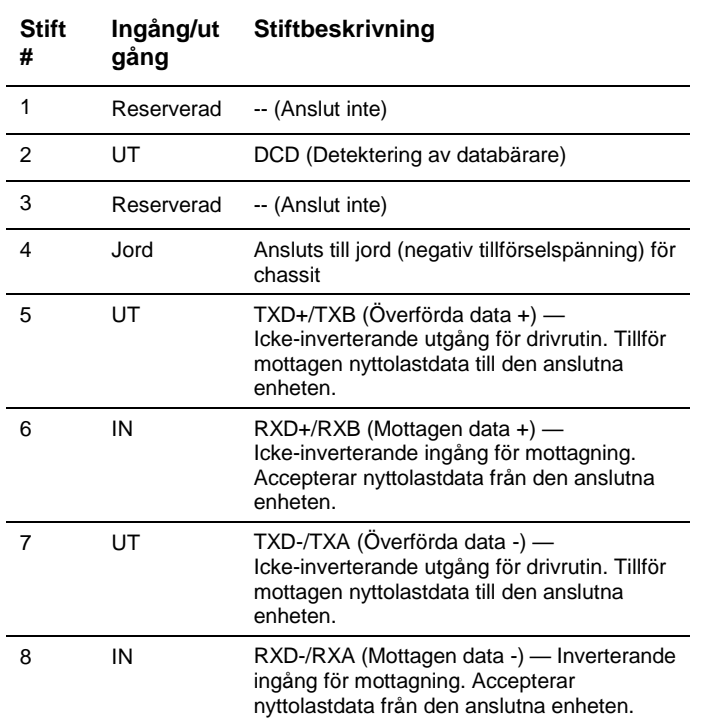

# **Teknisk hjälp**

Du kan få teknisk hjälp av det tekniska serviceteamet på GE MDS. Öppettider är 08.30 till 18.00 amerikansk östkusttid. Kontakta oss med någon av metoderna nedan: Telefon: (800) 474-0964 Alternativ #3 E-post: gemds.techsupport@ge.com Webben: www.gemds.com FAX: (585) 242-8369

# **REGEL OCH PRODUKTINFORMATION—MDS ORBIT MCR/ECR**

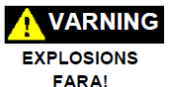

#### **Meddelande om Ex-klassade platser**

När installationen sker på Ex-klassade platser, ska endast seriella eller Ethernet-anslutningar på enhetens frontpanel användas. Använd *inte* USB-porten på Ex-klassade platser.

### **Meddelande om RF-exponering**

För att uppfylla kraven för RF-exponering, ska antennen installeras med ett minsta separationsavstånd på >= 20 cm från personer som anges i tabellen nedan. Antennen får inte vara samlokaliserad eller användas tillsammans med andra sändningsanordningar.

### **Orbit-enheten jämfört mot minsta avstånd för RF-säkerhet**

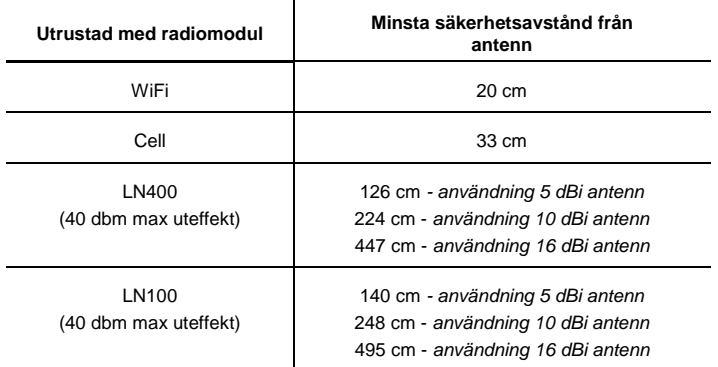

### **Godkända antenner**

Endast godkända antenner kan användas på enhetens

RF-utgångskontakter, med exempel som visas nedan. Användningen av icke godkända antenner kan resultera i överträdelse av

FCC-bestämmelserna och användaren kan bli tvingad till vissa åtgärder av FCC.

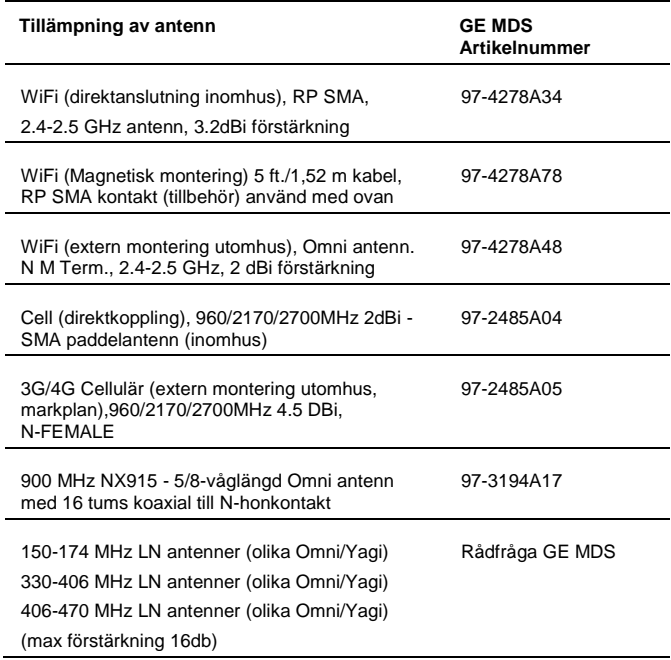

Ändringar: Alla eventuella ändringar som görs på denna enhet och som inte godkänts av GE MDS LLC, Inc. kan ogiltigförklara tillståndet som beviljats användaren till att använda denna utrustning.

## Försiktighetsåtgärder vid service

Vid service av strömförande utrustning ska personalen ha på sig lämplig personlig skyddsutrustning (PSU). Vid service av strömförande utrustning kan situationer uppstå där användning av lämplig PSU kan lindra eller minska allvarlig potentiell personskada. Vid service av radioapparater ska alla regler på arbetsplatser och andra tillämpliga standarder för strömförande elarbeten följas för att säkerställa personsäkerheten.

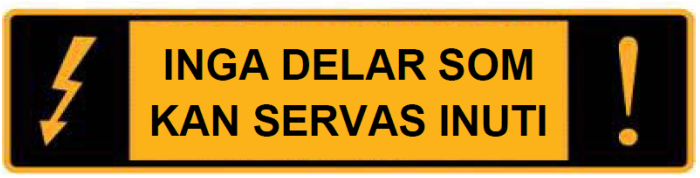

### **Manuell omarbetning och noggrannhet**

Den här handboken är utarbetad för att täcka en specifik version av koden för inbyggd programvara. Följaktligen kan vissa skärmar och funktioner skilja sig från den faktiska enheten som du arbetar med. Medan alla rimliga ansträngningar har gjorts för att säkerställa att denna publikation är korrekt, kan produktförbättringar också ge upphov till mindre skillnader mellan manualen och produkten som du införskaffat. Om du har ytterligare frågor eller behöver en exakt specifikation för en produkt, ska du kontakta GE MDS med hjälp av informationen på handbokens baksida.

Dessutom hittar du manuella uppdateringar på vår hemsida på [www.gemds.com.](fil://C:/Users/220023547/Box%20Sync/Orbit%20Manual/www.microwavedata.com)

### **Miljöinformation**

Tillverkningen av denna utrustning har krävt utvinning och användning av naturresurser. Felaktig kassering kan förorena miljön och utgöra en hälsorisk på grund av farliga ämnen som finns i produkten. För att undvika spridning av dessa ämnen i vår miljö och för att begränsa efterfrågan på naturresurser, uppmuntrar vi dig till att använda lämpliga återvinningssystem vid bortskaffande. Dessa system kommer att på ett sunt sätt återanvända eller återvinna det mesta av materialet som finns i denna utrustning. Kontakta GE MDS eller din leverantör för mer information om hur du korrekt kasserar denna utrustning.

### **Datablad med produkttest**

Testdatablad som visar de ursprungliga tillverkningstestresultaten för denna enhet finns att erhålla på begäran. Kontakta GE MDS med hjälp av informationen som finns på handbokens baksida. Seriesnummer måste anges för varje produkt där ett testdatablad krävs.

### **CE-märkning och meddelande om direktivet om radioutrustning (RED)**

Denna produkt är CE-märkt och är i överensstämmelse med EU- direktivet 2014/53/EU för radioutrustning.

### CE allmän säkerhet - IEC/CSA/EN60950

Denna produkt uppfyller CE och allmänna säkerhetskrav med förbehåll för följande begränsningar:

- Nätaggregat ska tillhandahållas av slutanvändarna och endast installeras inomhus. Det ska vara ett certifierat SELV (extra låg spänning) LPS (begränsad strömkälla) märkeffekt11-55Vdc, 100W max.
- Denna enhet ska installeras i en begränsad åtkomstplats.
- Effekt (11-55Vdc)

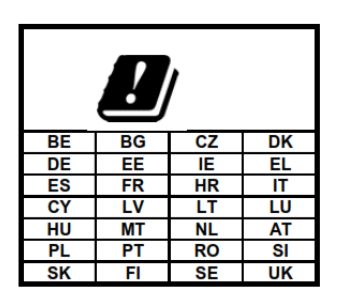

GEMDS produkter använder en mängd trådlösa tekniker och frekvenser. Dessa kan innefatta, mobil M2M, WIFI och licensierade

smalbandsfrekvenser för radio. Användaren är ansvarig för att säkerställa att korrekta licenser för sändning erhålls för all licensierad användning, att operatörers SIM-kort är behöriga för M2M-cellulär och att korrekt antennförstärkning används för att efterleva lokala lagar.